# **NovTech Software Guide Chameleon96®**

Document Name: Software Guide Document Number: 001-127-04-07-01

> Rev. 1.0 10/2017

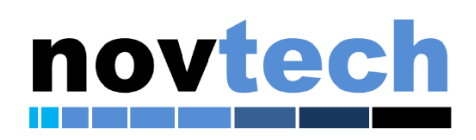

*Property of NovTech, Inc. © 2017. All Rights Reserved*

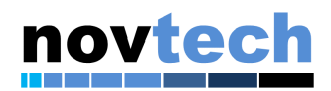

#### *Contact Information:*

**Home Page:** *Company:* www.novtech.com *Modules:* www.novsom.com

**E-mail:** sales@novtech.com

#### **USA/Europe or Locations Not Listed:** 7401 Wiles Road, Suite 229 Coral Springs, FL 33067

United States +1-(954) 341-3320 sales@novtech.com

#### **Europe, Middle East, and Africa:**

30 HaShahar St. Ra'anana, 43565 Israel +972 (0)52-830-8870 gguy@novtech.com

Information in this document is provided solely to enable system and software implementers to use NovTech products. There are no express or implied copyright licenses granted hereunder to design or fabricate any circuits or circuits based on the information in this document. NovTech reserves the right to make changes without further notice to any products herein. NovTech makes no warranty, representation or guarantee regarding the suitability of its products for any particular purpose, nor does NovTech assume any liability arising out of the application or use of any product or circuit, and specifically disclaims any and all liability, including without limitation consequential or incidental damages. "Typical" parameters that may be provided in NovTech data sheets and/or specifications can and do vary in different applications and actual performance may vary over time. All operating parameters, including "Typical", must be validated for each customer application by customer's technical experts. NovTech does not convey any license under its patent rights nor the rights of others. NovTech products are not designed, intended, or authorized for use as components in systems intended for surgical implant into the body, or other applications intended to support or sustain life, or for any other application in which the failure of the NovTech product could create a situation where personal injury or death may occur. Should Buyer purchase or use NovTech products for any such unintended or unauthorized application, Buyer shall indemnify and hold NovTech and its officers, employees, subsidiaries, affiliates, and distributors harmless against all claims, costs, damages, and expenses, and reasonable attorney fees arising out of, directly or indirectly, any claim of personal injury or death associated with such unintended or unauthorized use, even if such claim alleges that NovTech was negligent regarding the design or manufacture of the part.

Learn More: For more information about NovTech products, please visit www.novtech.com.

NovTech™ and the NovTech logo are trademarks of NovTech, Inc. All other product or service names are the property of their respective owners. © NovTech, Inc. 2017. All rights reserved.

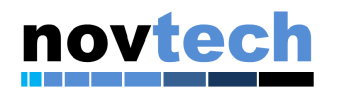

# **Revision History**

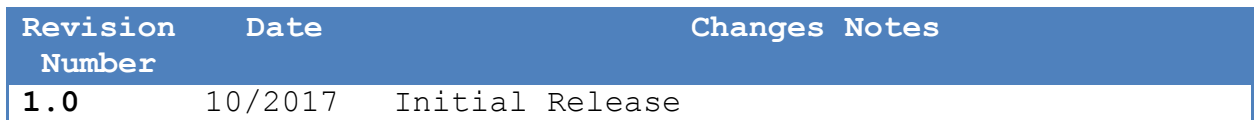

**Table 1- Provides a revision history for this user guide.**

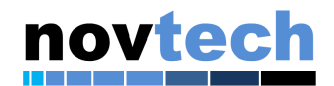

# **1 Updating source and images**

Updates to the Chameleon96® project are available from the VM via SVN. The following directories are maintained by SVN:

~/Projects/support\_files ~/Projects/chameleon96/build/linux\_custom ~/Projects/chameleon96/build/uboot\_custom

These are available via SVN from

http://novtech.ddns.net/svn/Customer/chameleon96 with username: chameleon96 and password: Chameleon2017@NovTech

#### **1.1 First update**

Initially, it is a good idea to pull the latest support files from SVN and update the svn script, overlay and buildroot .config files located at ~/Projects/chameleon96.

To do this, run the following commands: cd ~/Projects/support\_files svn update ./load\_files.sh

#### **1.2 Updating from SVN with script**

For your convenience, a script has been prepared which will update each of the three SVN repositories from within the "~/Projects/chamelon96" directory. This script is preinstalled at that location, but the SVN updated version of it can be found in the "~/Projects/support\_files" directory.

To update the source and images, run the following commands (you may need to provide login credentials as indicated above):

cd ~/Projects/chameleon96 ./svn\_script get support\_files ./svn\_script get linux ./svn\_script get uboot

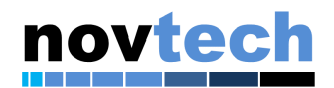

### **2 Building source and images**

Please refer to the Chamelon96® User Guide (Document Number: 001-127-04-05-01) for instructions on retrieving and configuring the VM for use.

For convenience of development full source and pre-compiled images for console and GUI configurations are provided. The virtual machine is pre-configured with the necessary tools and packages for compilation.

#### **2.1 Important VM directories**

Open a terminal in the virtual machine. Change directory to the "Projects" directory (cd  $\sim$ /Projects)

This directory contains the following directories:

- buildroot-2015.08.01 buildroot and associated support packages
- chameleon96 The buildroot project directory, containing a buildroot tree pre-configured for the Chameleon96®.
- support  $files NovTech support files, including$ 
	- o scripts to update VM packages and download from SVN.

#### **2.2 Compiling in Buildroot**

```
Change directory to "~/Projects/chameleon96" by typing "cd 
~/Projects/chameleon96"
```
Configure buildroot to include whatever packages you desire by typing "make menuconfig" and selecting packages.

Compile the buildroot tree by typing "make". It will take some time to compile.

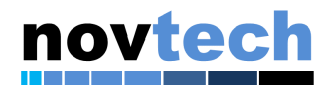

When completed, you should see something like this:

| <b>C</b> • novtech@ubuntu: ~/Projects/chameleon96                                                                                           |
|----------------------------------------------------------------------------------------------------|
| dbus -1 dbus -1 * /var/run/dbus - dbus DBus messagebus user\n' ><br>printf '<br>> /home/novtech/Projects/chameleon96/build/ users table.txt |
| PATH="/home/novtech/Projects/chameleon96/host/bin:/home/novtech/Projects/chamele                                                            |
| on96/host/sbin:/home/novtech/Projects/chameleon96/host/usr/bin:/home/novtech/Pro                                                            |
| jects/chameleon96/host/usr/sbin:/home/novtech/bin:/usr/local/sbin:/usr/local/bin                                                            |
| :/usr/sbin:/usr/bin:/sbin:/bin:/usr/games:/usr/local/games" /home/novtech/Projec                                                            |
| ts/buildroot-2015.08.01/support/scripts/mkusers /home/novtech/Projects/chameleon                                                            |
| 96/build/_users_table.txt /home/novtech/Projects/chameleon96/target >> /home/nov<br>tech/Projects/chameleon96/build/ fakeroot.fs            |
| echo " tar -cf /home/novtech/Projects/chameleon96/images/rootfs.tar --numeric-o                                                             |
| wner -C /home/novtech/Projects/chameleon96/target ." >> /home/novtech/Projects/c                                                            |
| hameleon96/build/_fakeroot.fs                                                                                                    |
| chmod a+x /home/novtech/Projects/chameleon96/build/ fakeroot.fs                                                                             |
| PATH="/home/novtech/Projects/chameleon96/host/bin:/home/novtech/Projects/chamele                                                            |
| on96/host/sbin:/home/novtech/Projects/chameleon96/host/usr/bin:/home/novtech/Pro                                                            |
| jects/chameleon96/host/usr/sbin:/home/novtech/bin:/usr/local/sbin:/usr/local/bin                                                            |
| :/usr/sbin:/usr/bin:/sbin:/bin:/usr/games:/usr/local/games" /home/novtech/Projec                                                            |
| ts/chameleon96/host/usr/bin/fakeroot -- /home/novtech/Projects/chameleon96/build                                                            |
| / fakeroot.fs<br>rootdir=/home/novtech/Projects/chameleon96/target                                                                          |
| table='/home/novtech/Projects/chameleon96/build/_device_table.txt'                                                                          |
| /usr/bin/install -m 0644 support/misc/target-dir-warning.txt /home/novtech/Proje                                                            |
| cts/chameleon96/target/THIS_IS_NOT_YOUR_ROOT_FILESYSTEM                                                                                     |
| novtech@ubuntu:~/Projects/chameleon96\$                                                                                                    |

**Figure 1 - completed compilation**

#### **2.3 Programming compiled images to SD/MMC cards**

Once the compilation is complete, you will need to place the images onto an SD/MMC card for use in the Chameleon96®. The compiled buildroot images are located in: ~/Projects/chameleon96/images

For convenience, a script has been provided which will place the images onto an SD/MMC card. Insert the SD/MMC card into your PC and connect it to the VM by selecting it from the "Removable devices" menu.

From the ~/Projects/chameleon96 directory run ./mk chameleon96 sd -a sdb This will program the contents of the ~/Projects/chameleon96/images directory onto the SD/MMC card at /dev/sdb. If your card is NOT located on /dev/sdb, use the appropriate device handle.

**\*\*Warning\*\*** - this script can be destructive if the wrong device handle is used. Please verify your SD/MMC card is at the expected location before executing. The card location can be verified by running "cat /proc/partitions" and looking for /dev/sdb.

The script can also place individual portions of the compiled images. Run "mk\_chameleon96\_sd" without options for more information.

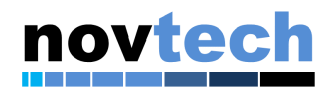

## **3** Programming pre-compiled images to SD/MMC cards

Pre-compiled images for both the console and graphical systems are available from https://novtech.sharefile.com in the "03 – Compiled SD Images" directory.

Images in "03.01 – Card Images" can be programmed directly to SD/MMC cards with "dd" or Win32DiskImager per instructions in the Chameleon96<sup>®</sup> User Guide (Document number 001-127-04-05-01)

Images in "03.02 – Card Contents" can be downloaded to the VM extracted. These images can be written to cards using the "mk\_chameleon96\_sd" script included in their respective directories.